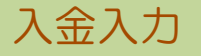

入金入力では、請求先からの入金を入力し、入金伝票を作成します。

※新規登録・修正・削除、キー操作方法などは「伝票入力画面 共通基本操作」を参照してください。

1) 入金入力概要

## Point

- ・入金入力することにより、以下の業務が可能となります。
	- ① 請求先ごとの売掛残の消し込みが行えます。
		- ② 個別入金消込を行うと売上明細単位での消込が行えます。また消込残金額の管理もできます。 ※ 売上明細単位で消込できるのは国内得意先のみです。
		- 海外得意先は伝票単位の消込のみ可能です。明細単位はできません。
- ③ 入金明細表が作成でき、多角度からの入金データ集計や分析ができます。 ・入金入力は請求先ごとに行います。(請求先として使用しない得意先では残高金額を行いません)
- ・入金振替処理後の振替元入金伝票は修正できません。削除はできます。 削除した場合、振替処理で作成された振替先の入金伝票を全て削除します。
- ・入金振替処理で作成した入金伝票は、入金入力で修正、削除できません。
- ・ 入金入力の操作の流れ (国内請求先)
	-

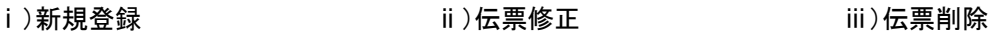

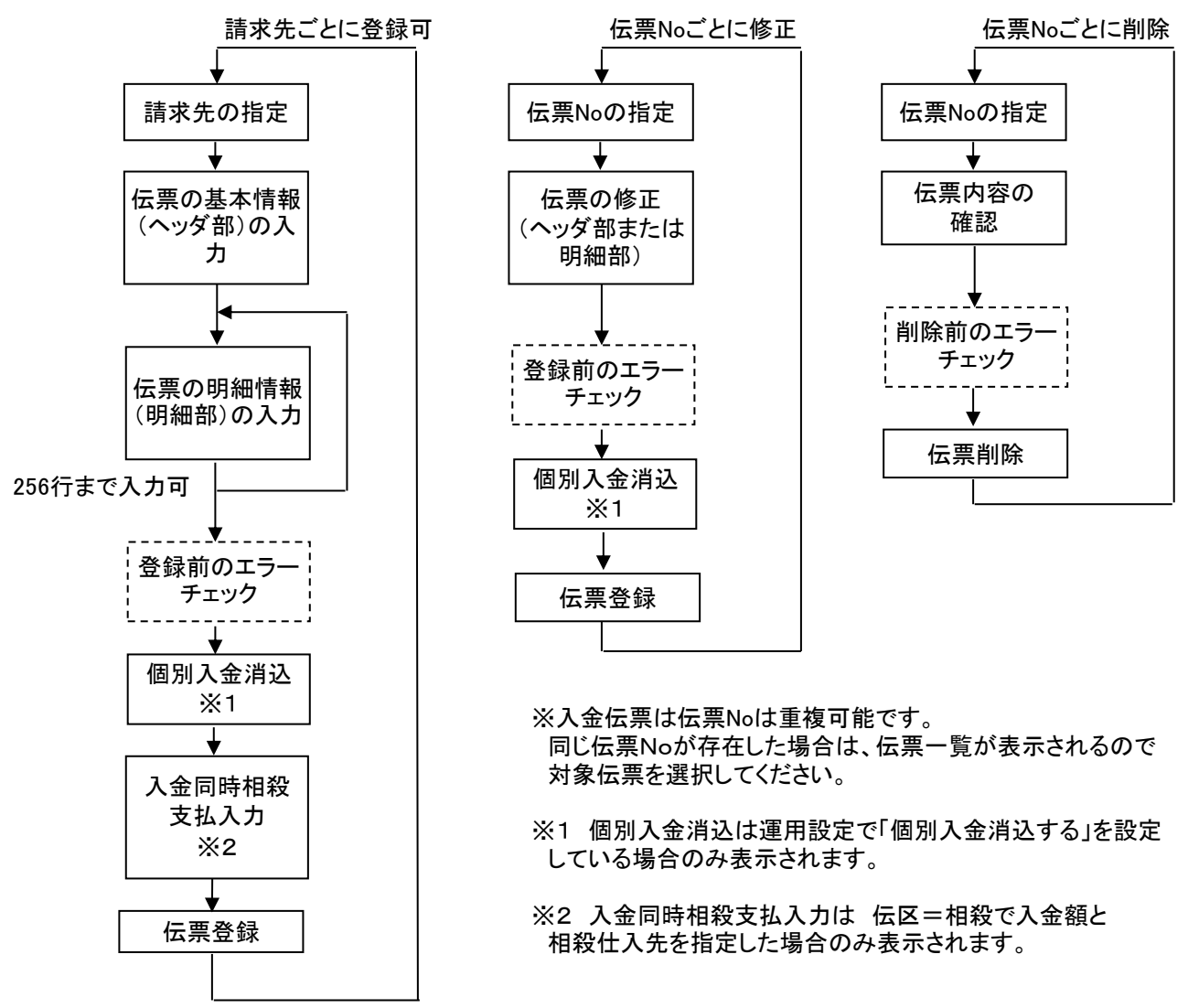

・ 入金入力の操作の流れ (海外請求先)

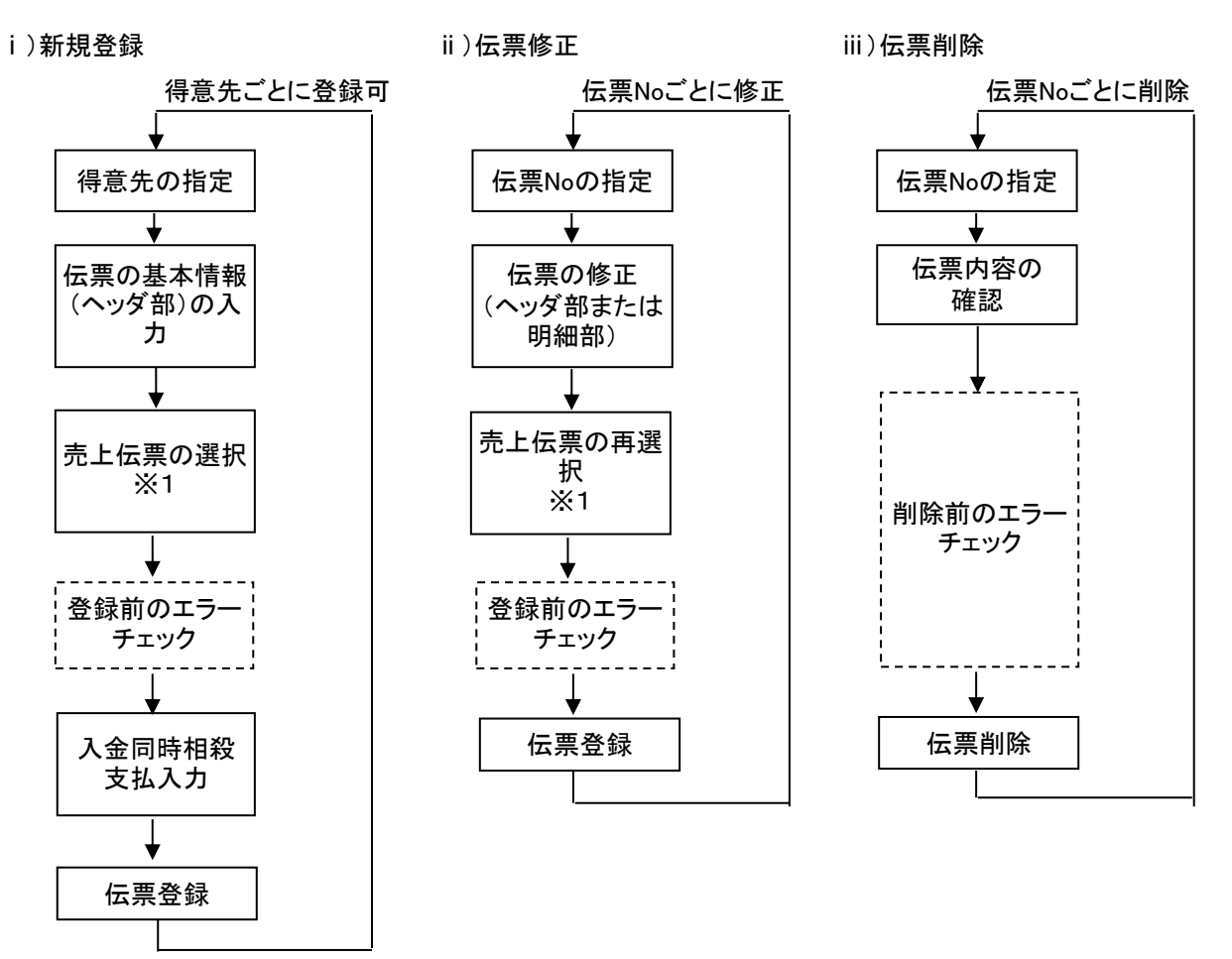

- ※1 海外請求先では入金入力時に、消込対象の売上伝票を選択します。 ・ 同一通貨の売上伝票のみ選択できます。
	- ・ 入金伝票の通貨は売上伝票の通貨に従います。(変更できません) 売上伝票を選択しない場合は、得意先マスタの通貨になります。
	- ・ 売上伝票の外貨合計額、日本円合計額と、入金時レートより、振込額および為替差損/為替差益を 自動計算します。
		- 例) 売上伝票の外貨合計額 = 360ドル 売上伝票の日本円合計額= 36,000円 入金時のレート = 98円/ドル 外貨手数料 = 5ドル

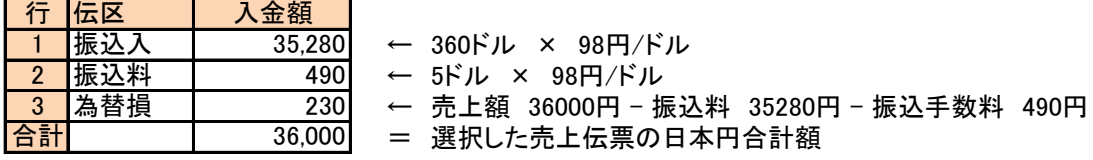

- ・ 売上額-振込料-振込手数料 ≧ 0 の場合、伝区には「為替益」が設定されます。
- ・ 売上額-振込料-振込手数料 < 0 の場合、伝区には「為替損」が設定されます。
- ・ 自動計算後の金額を手入力にて変更しても、選択された売上伝票は全額消込されます。
- ・ 売上伝票の外貨合計額、日本円合計額と、入金時レートより、振込額および為替差損/為替差益を

2) 基本情報(ヘッダ部) 項目の説明

入力画面の上部にある基本情報をヘッダ物と呼びます。 ヘッダ部には、1伝票共通で設定できる項目が表示され、入力することができます。

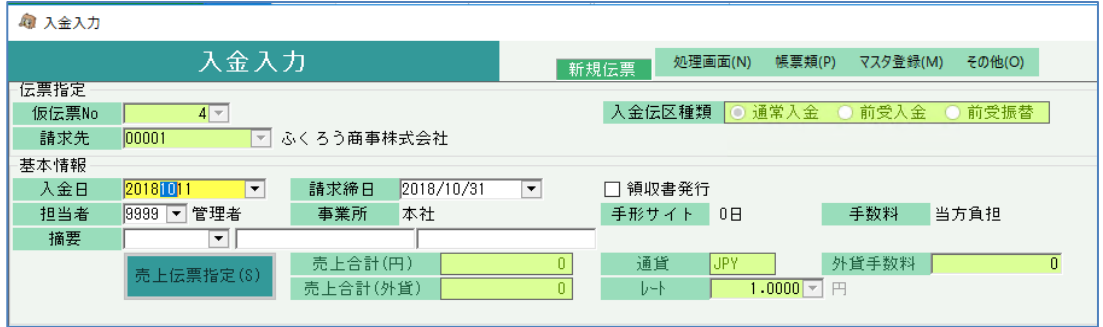

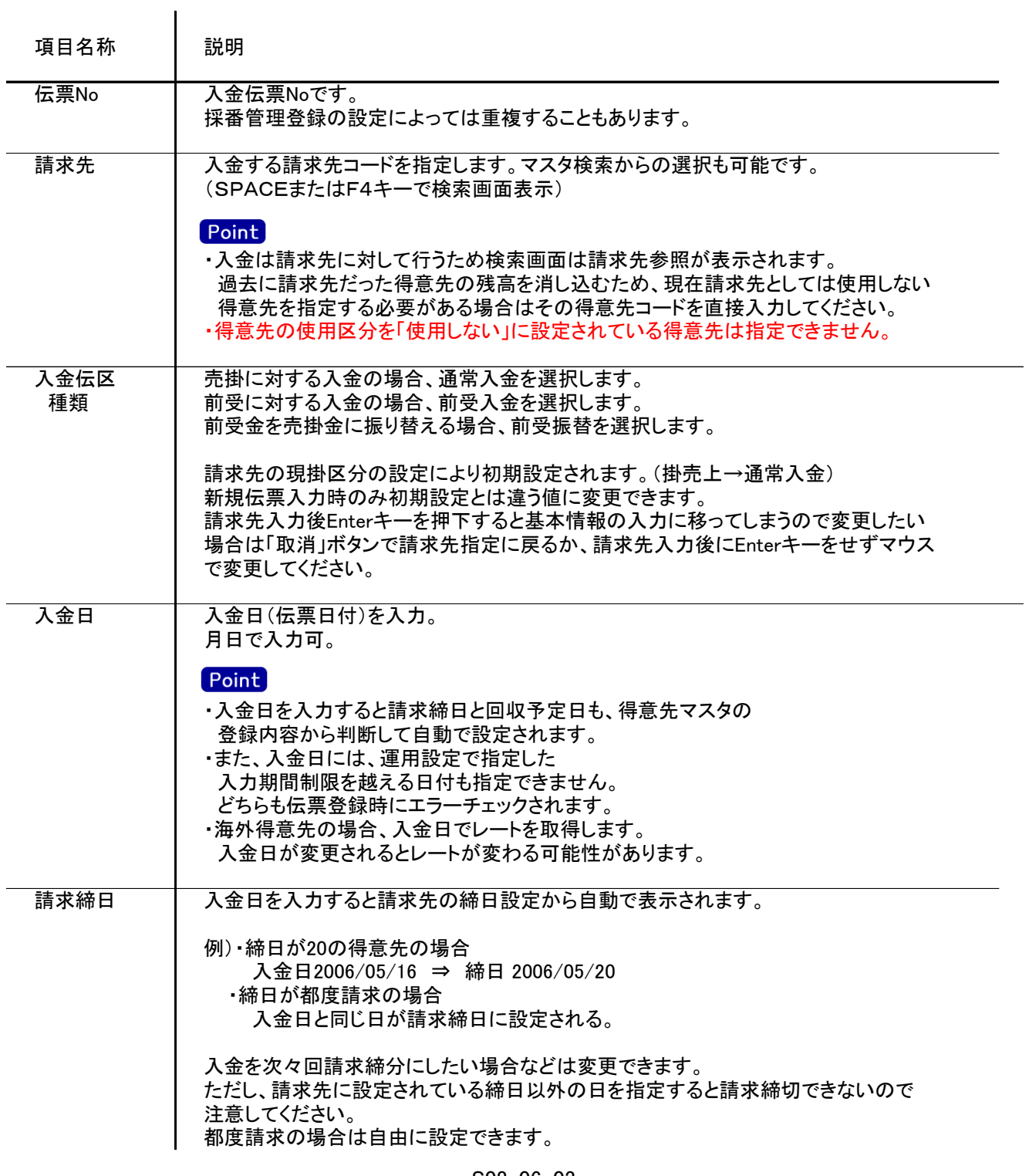

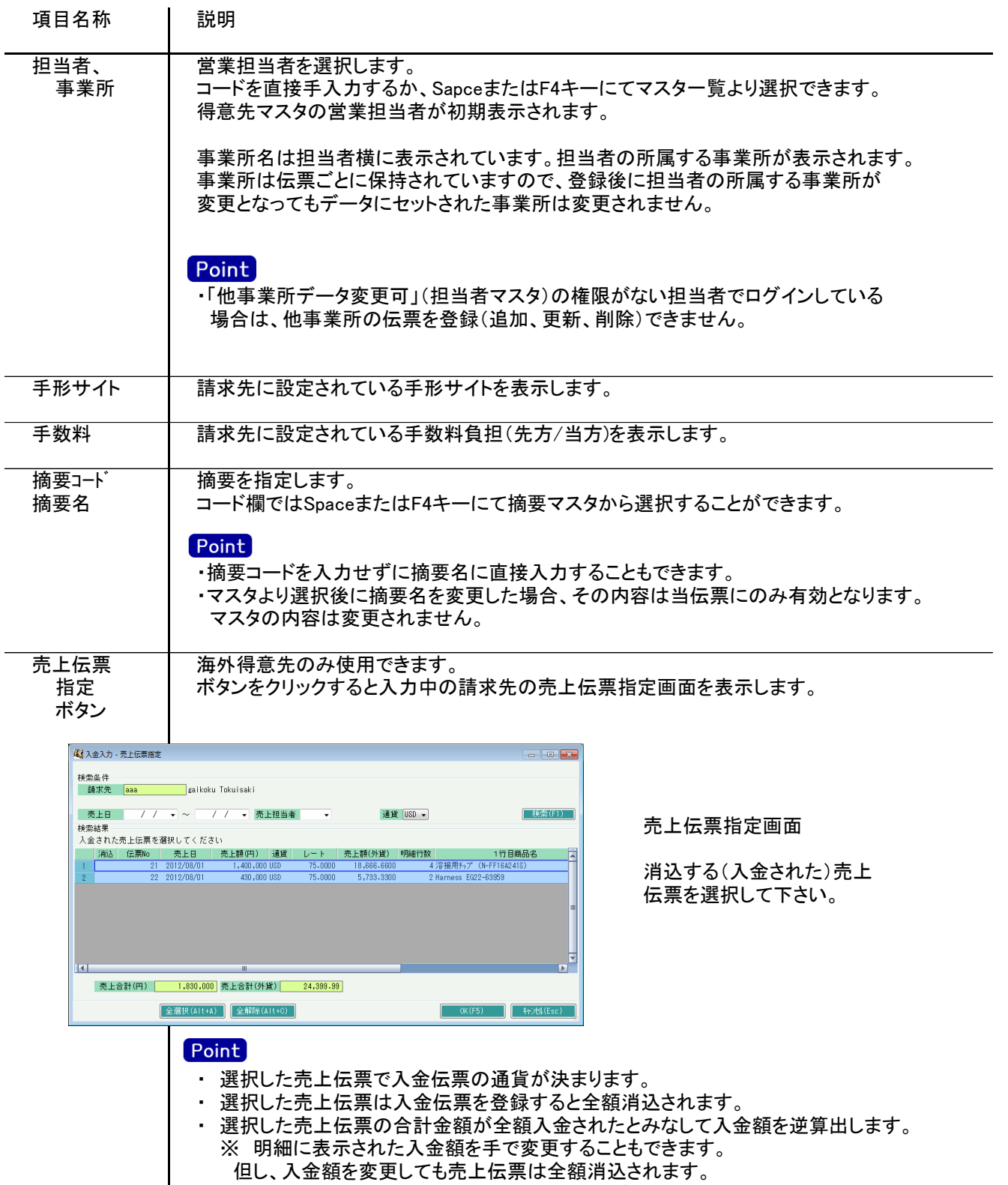

・ 一度に選択する売上伝票は同一通貨でなければいけません。

算出される入金額については S08-06-02 「・ 入金入力の操作の流れ (海外請求先)」 を参考にしてください。

入金入力

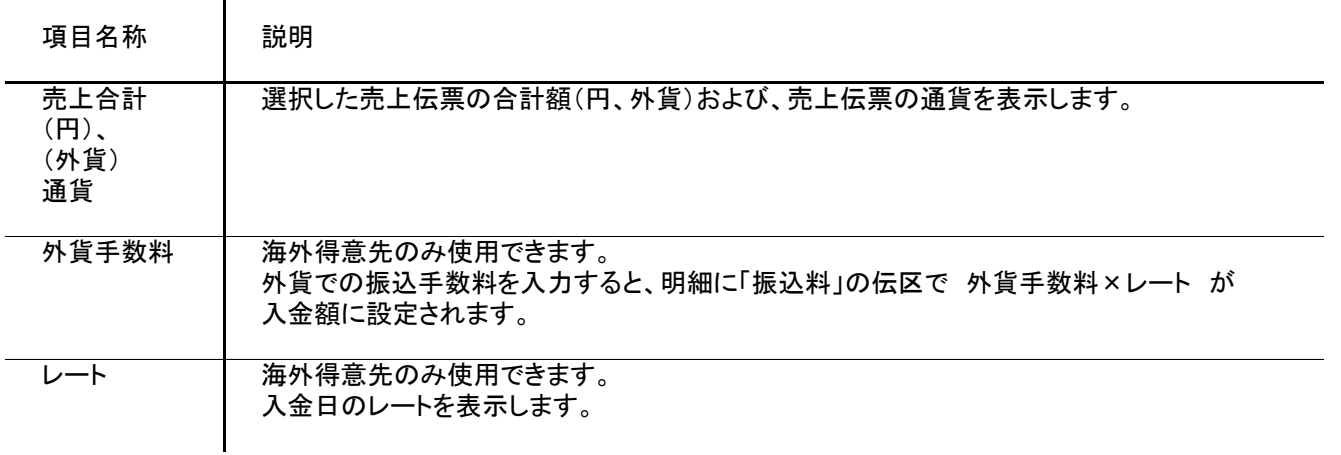

## 3) 明細情報(明細部) 項目の説明

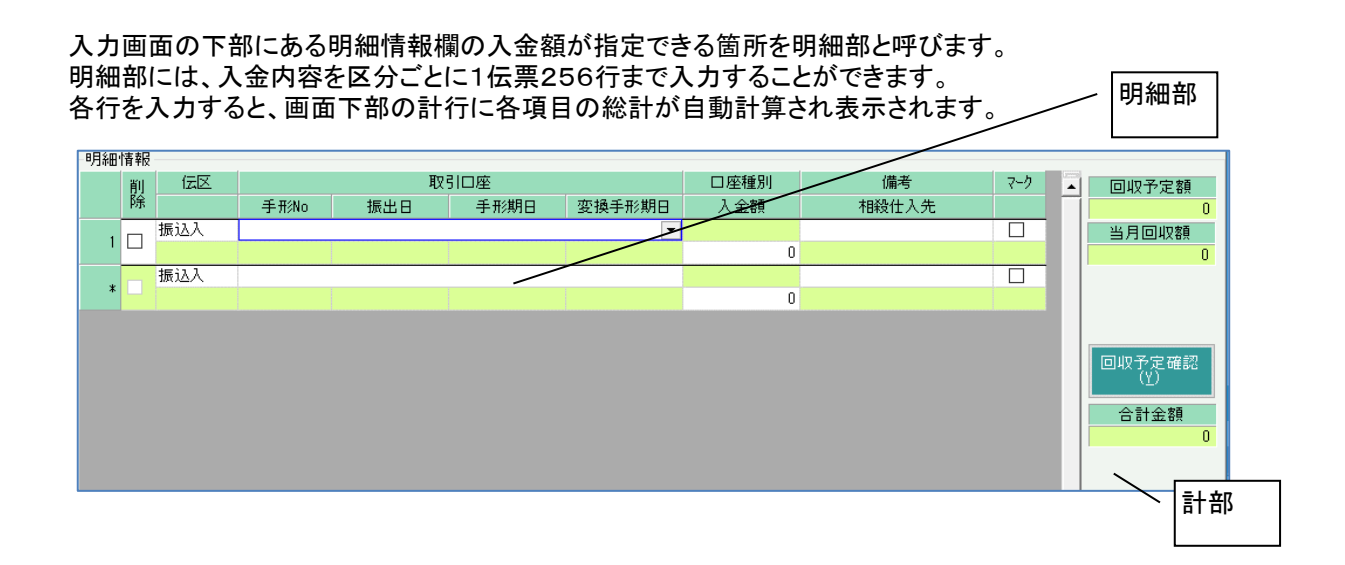

## Point

- ・新規の場合、複数の伝区が金額0で初期表示されます。金額が0の明細行は登録されません。
- ・修正の場合、登録済みの明細だけが表示されます。金額が0でも登録されるので明細行を削除する場合は削除 チェックをONにしてください。
- ・新規時に初期表示される伝区はSEが導入時に設定します。
- ・運用設定で「入金個別消込する」設定の場合、登録後に個別入金消込画面が表示されます。
- ・海外の得意先の場合、売上伝票選択後に「振込入」「振込料」「為替益(または為替損)」の伝区が表示 されます。金額は選択した売上伝票とレートによって自動算出されます。

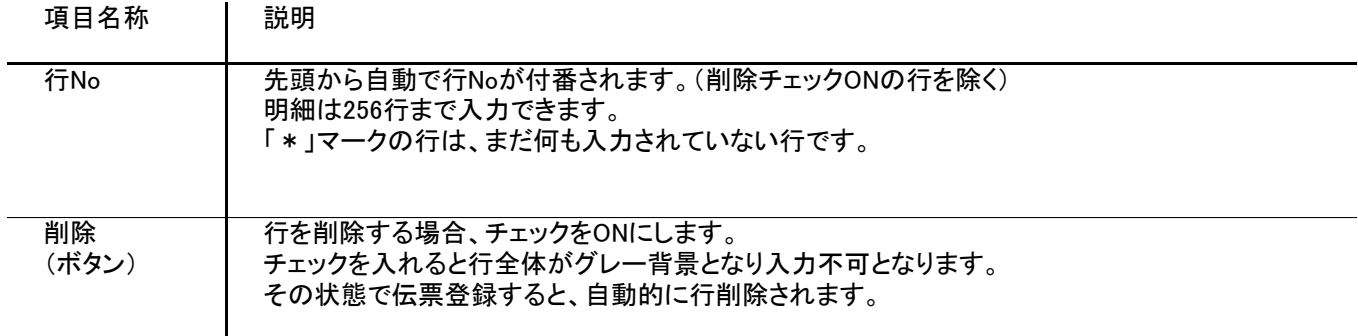

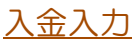

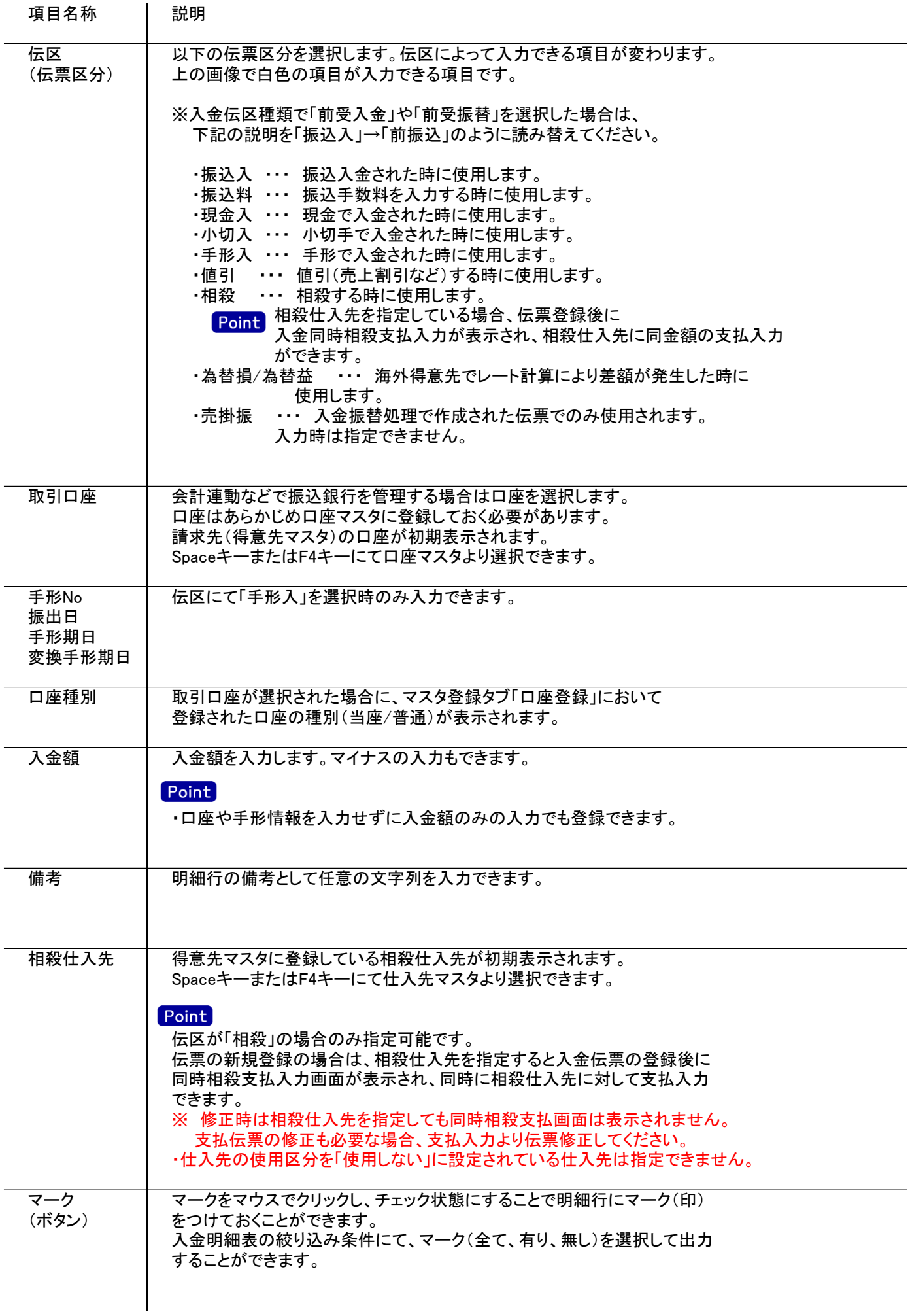

入金入力

4) 明細情報(計行) 項目の説明

 $\mathbf{r}$ 

明細部の横に表示されている箇所を、計部と呼びます。 計部では入力できる項目はありません。登録済みの伝票や明細部の情報を集計して、その結果を表示します。

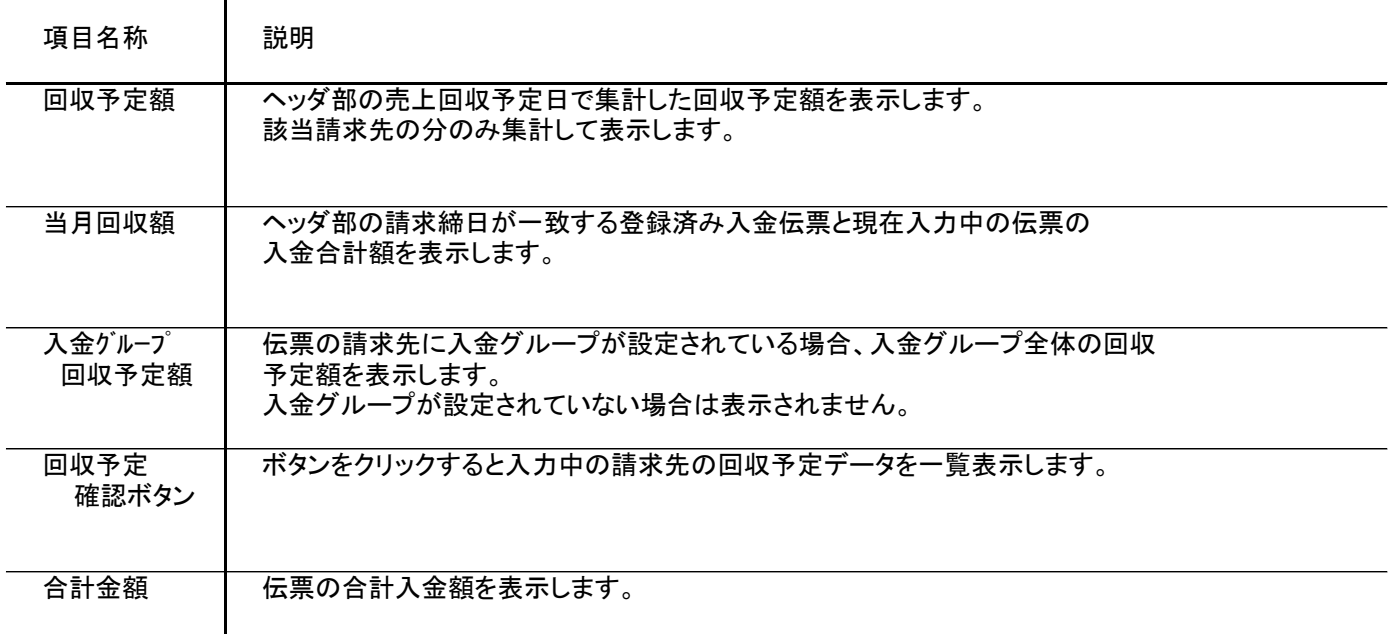

## 5) 入金伝票更新における注意事項

修正

- ・修正で伝票を開いた場合、どの項目も修正していないと伝票登録はできません。
- ・同時相殺は新規登録時のみ動作します。修正時は同時相殺支払入力画面は表示されません。 同時相殺の支払伝票は支払入力画面より修正してください。
- ・得意先の使用区分を「使用しない」に設定している場合は更新ロックがかかり、更新できません。
- ・入金振替処理で元伝票に指定して、振替伝票を作成済みの伝票は修正できません。
- ・入金振替処理で作成された振替伝票を入金入力から指定して修正することはできません。

削除

- ・得意先の使用区分を「使用しない」に設定している場合は更新ロックがかかり、削除できません。
- ・入金振替処理で元伝票に指定して、振替伝票を作成済みの伝票を削除した場合、その伝票を元に 作成された全ての振替伝票を削除します。
- ・入金振替処理で作成された振替伝票を入金入力から指定して削除することはできません。

新規、修正、削除 共通

- ・入金日には入力可能年月日を超えた日付を指定できません。
- ・「他事業所データ変更可」(担当者マスタ)の権限がない担当者でログインしている場合は、他事業所の 他事業所の伝票を登録(追加、更新、削除)できません。
- ・請求締切後に締切済み期間内の伝票を新規追加、修正、削除しようとした場合、以下のようなメッセージ が表示されます。

伝票登録後は対象の得意先に対して請求締切処理と請求一覧表出力を再実行してください。

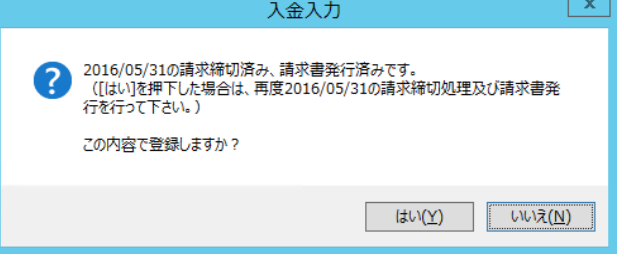

請求書発行済みかどうかは、請求締切処理後、請求書のプレビューを表示または プレビューなしで直接印刷したかどうかで判定しています。

・請求確定処理後に、請求確定日以前の伝票を新規追加、修正、削除しようとした場合、以下のような メッセージが表示され、伝票の更新はできません。(新規登録、削除含む) 請求確定日以前の伝票の登録が必要な場合は、再度請求確定処理を行って、請求確定日を 伝票が登録可能な過去締日まで請求確定日を戻して下さい。

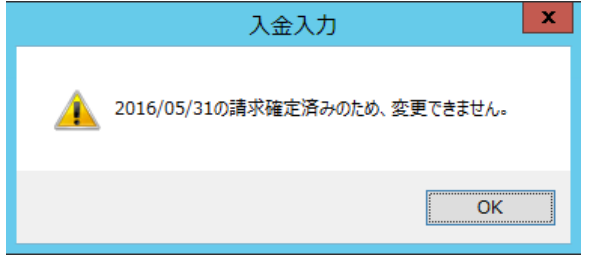